# Video
afspelen
met
ActionScript
3

# *FED Jaar
2

Kwartaal
3

Week
7*

# **Theorie**

Deze
les
gaan
we
externe
video
bestanden
afspelen
met
behulp
van
ActionScript
3.

Deze
les
wordt
het
volgende
behandeld:

- Welde
video
formaten
worden
er
ondersteund?
- Wat
is
de
juiste
compressie
voor
mijn
video?
- Hoe
speel
je
een
externe
video
af
met
ActionScript
3
- ← Hoe bestuur je de video met ActionScript 3

## **Inleiding**

Op het internet is het gebruik van video de laatste jaren enorm toegenomen. Veel gebruikers hebben tegenwoordig
een
breedband
verbinding
thuis,
waardoor
het
snel
doorgeven
van
grote
bestanden mogelijk
wordt.
Flash
is
op
dit
moment
de
meest
gebruikte
techniek
om
video
te
integreren
op websites,
denk
bijvoorbeeld
alleen
al
aan
een
website
als
youtube.com.

Naast
de
snellere
verbindingen
zijn
de
compressie
mogelijkheden
ook
steeds
beter
geworden,
waardoor er
hogere
kwaliteit
video
mogelijk
is
bij
de
zelfde
bestandsgrootte.

Op dit moment kan je door middel van goede compressie een video op DVD kwaliteit en resolutie aanbieden
op
het
internet,
maar
zelfs
HD
resolutie
komt
steeds
dichterbij.

## **Ondersteunde
video
formaten**

Helaas kan je niet zomaar elk video bestand afspelen met ActionScript, de FlashPlayer ondersteund maar enkele video en audio compressie (codec) formaten. Als het formaat van de video die je wilt afspelen
niet
wordt
ondersteund,
moet
deze
worden
geconverteerd.

De
twee
belangrijkste
video
compressie
formaten
die
de
FlashPlayer
ondersteund
zijn:

- On2
VP6
(vanaf
FlashPlayer
7.0.0)
- H.264
(vanaf
FlashPlayer
9.0.115)

Sinds FlashPlayer 9 Update 3 (v9.0.115.0) is er ondersteuning voor H.264 video encoding toegevoegd. Deze
compressie
methode
biedt
erg
goede
kwaliteit
en
heeft
een
open
specificatie.
H.264
is
hierdoor niet
alleen
binnen
de
FlashPlayer
af
te
spelen,
maar
ook
op
meerdere
software
en
hardware
platformen zoals
QuickTime
en
de
iPod.

Hieronder een overzicht een overzicht van de verschillende bestandsformaten die kunnen worden ingelezen
door
de
FlashPlayer:

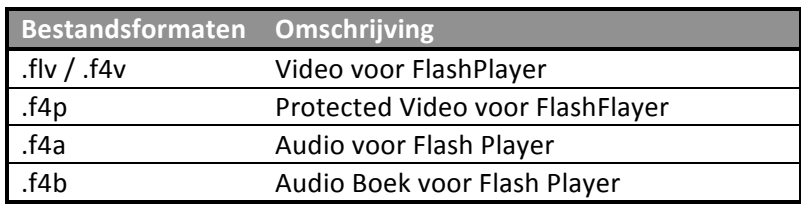

## **Compressie**

Om een video te converteren naar een door de FlashPlayer in te lezen formaat maken we gebruik van Adobe 'Flash CS3 Video Encoder' of 'Flash Media Encoder CS4'. Deze software wordt gratis meegeleverd bij de installatie van Flash CS3/CS4. Let op: pas vanaf versie CS4 kan je H.264 compressie toepassen.

Een
video
bestand
heeft
een
zogenaamde *bitrate*,
deze *bitrate*geeft
aan
hoeveel *kilobit
per
seconde*de video bevat. Bij video compressie is het de doelstelling dat we een zo hoog mogelijke kwaliteit behalen bij een zo laag mogelijke bitrate. Dit is natuurlijk per definitie al een tegenstelling en daarom is het aan ons
om
goede
keuzes
te
maken.

Voordat je begint met het comprimeren van de video moet je goed bedenken wie de doelgroep is van de website en vooral wat de minimum snelheid is van de verbinding van de gebruiker. Een vaak gebruikt gemiddelde is 500kbps, wat er op neer komt dat de bezoeker minimaal 50 KiloByte per seconde moet kunnen
downloaden.
Goedkope
ADSL
abonnementen
voldoen
hier
vaak
ruimschoots
aan.

Hieronder
een
overzicht
met
een
aantal
voorbeelden
van
een
verschillende
bitrate:

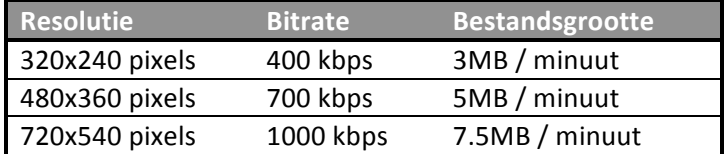

Denk
bij
het
comprimeren
aan
het
volgende:

- Zorg ervoor dat je bronmateriaal altijd van hoge kwaliteit is.
- Audio en video hebben beide een eigen bitrate.
- Kan de het aantal frames per seconde lager (framerate)?

Probeer verschillende instellingen tot je een resultaat krijgt waar je tevreden over bent.

## **Video
besturen
met
ActionScript
3**

Om
de
video
te
besturen
moet
je
het
NetStream
object
aansturen
met
ActionScript.
Hieronder
wat voorbeelden
met
de
belangrijkste
functies:

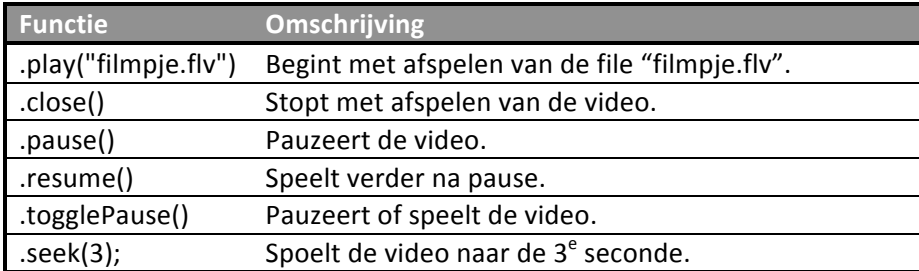

In de les wordt "video\_4.fla" uitgelegd, hierin staat een knop die de video stopt.

# **Praktijk**

## **Lesopdracht**

Probeer zelf aan "video 4.fla" een play knop toe te voegen, die de NetStream verder laat spelen nadat er
op
de
stop
knop
is
gedrukt.

## **Voorbeelden**

### **video\_1.fla**

In
dit
voorbeeld
staat
de
basis
die
nodig
is
om
een
video
af
te
spelen
met
AS3.
We
gebruiken
het *Video* object
in
combinatie
met
de *NetConnection*en *NetStream*objecten.
Helaas
geeft
dit
een
kleine foutmelding
die
we
in
het
volgende
voorbeeld
oplossen.

### **video\_2.fla**

Door in de NetStream de "client" eigenschap te zetten voorkomen we de foutmelding. We kunnen nu ook
de *MetaData*afvangen,
hierin
staat
ondermeer
de
"*duration*"
van
de
video.

### **video\_3.fla**

In dit voorbeeld gaan we nog een stap verder door te luisteren naar NetStatusEvent's. Met deze events kan
je
bijvoorbeeld
afvangen
wanneer
de
video
klaar
is
met
afspelen.

#### **video\_4.fla**

In dit voorbeeld voegen we, door middel van een stop knop, eenvoudige interactie toe. Omdat we het Video object met AS3 toevoegen aan de DisplayList komt deze over de "stop button" heen te liggen. Om te voorkomen dat de button niet meer zichtbaar is, hebben we in dit voorbeeld een zogenaamde "holder" MovieClip toegevoegd. Deze "holder" is op de timeline onder de button geplaatst. We koppelen
de
Video
aan
de
"holder"
clip,

waardoor
de
"stop
button"
altijd
zichtbaar
blijft.

**Referenties** AS3
Video
tutorial **http://gotoandlearn.com/play?id=46**